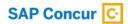

## **Concur Invoice**

## What SAP Concur configuration do you have?

When you activated with SAP Concur, you were set up on a configuration. Here's how to know which configuration your company is on.

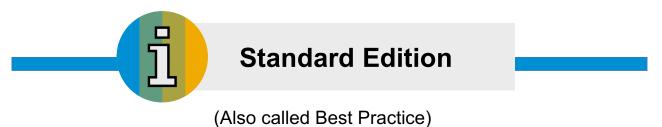

Go to **ADMINISTRATION** in the top right corner. If you see **INVOICE SETTINGS**, you are on Standard edition.

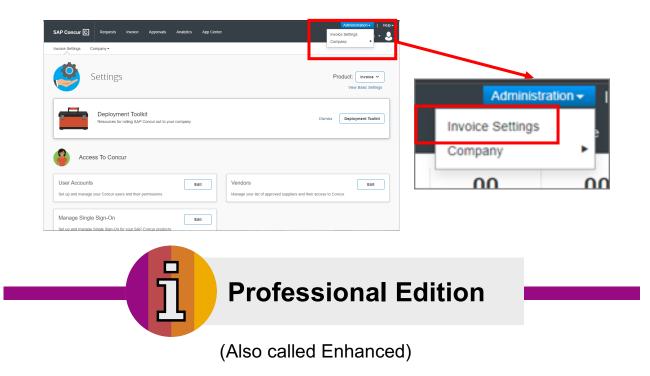

Go to **ADMINISTRATION** in the top right corner. If you see **INVOICE**, then **INVOICE**, you are on the Professional edition.

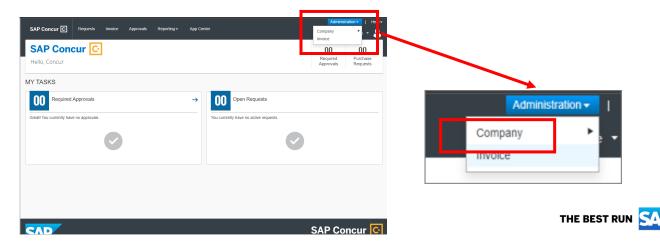